# **Compositor Software**

## SASER Manual

Embedded real-time operating system

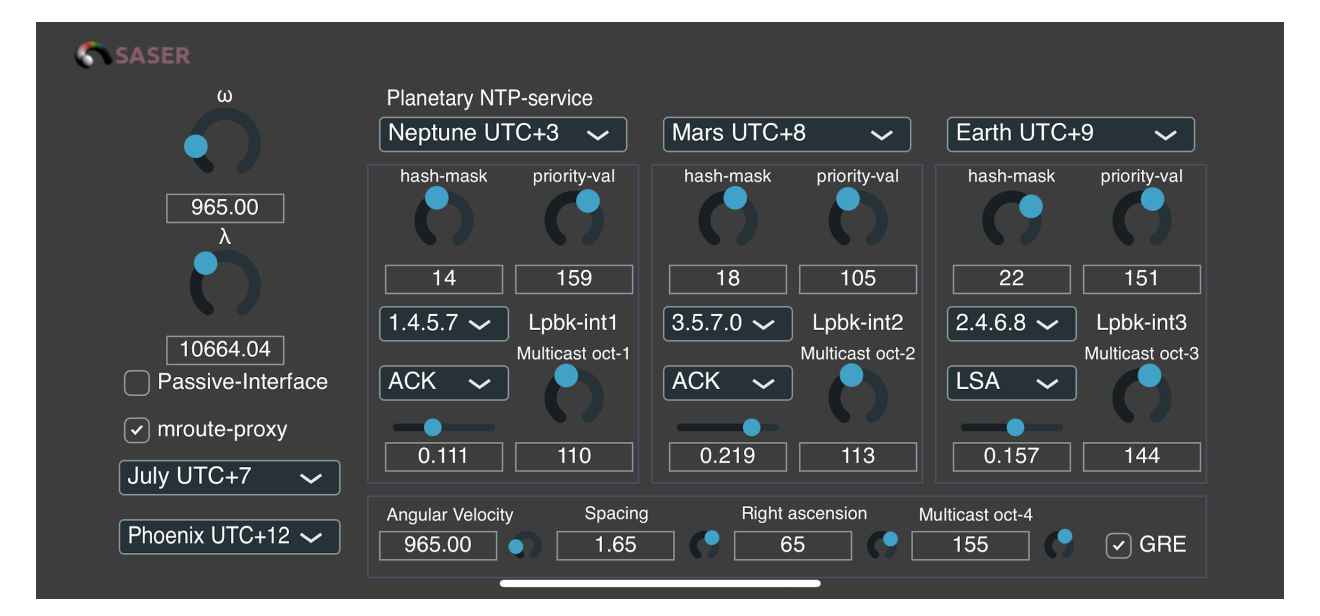

SASER 2.0 SAS48P4L

CSWS-MAN-004-EN, Edition 4

March 2024

## <span id="page-1-0"></span>**Table of Contents**

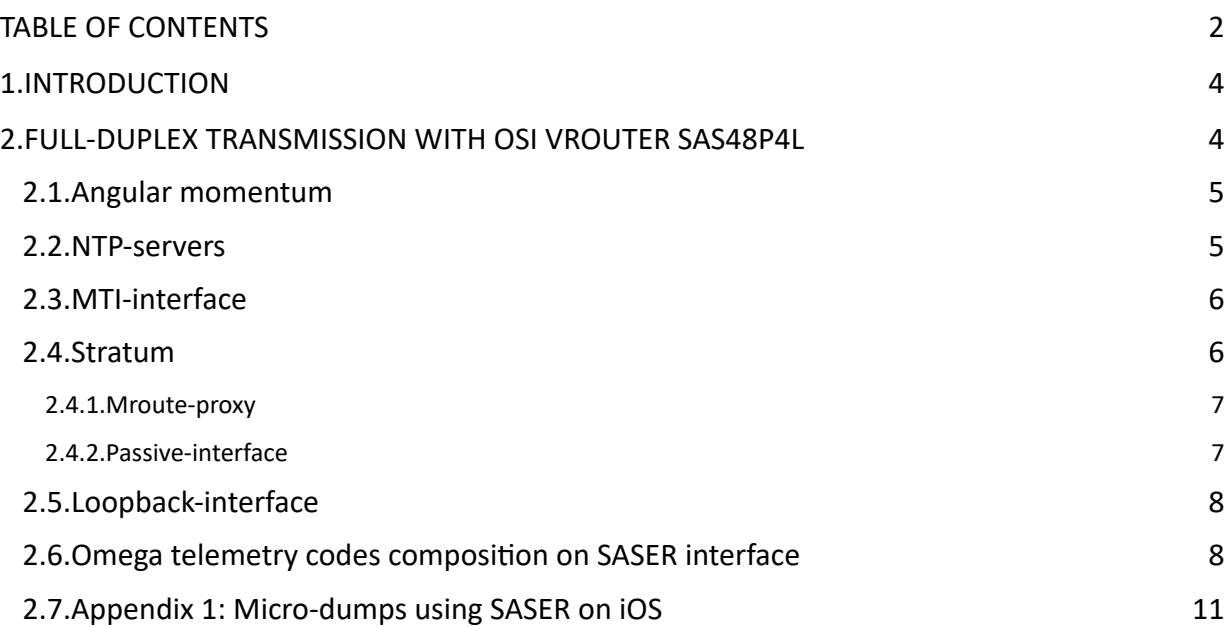

#### **Copyright**

#### **Copyright © 2024 Compositor Software. All rights reserved.**

No part of this publication can be reproduced or distributed in any way, nor stored in a database without the knowledge of the Compositor Software. https://www.compositorsoftware.com

#### **Dispute resolution**

This document describes the work of the main modules by chapter. This description method does not imply a complete description of each module and its work, and is not a complete documentation of the parameters and functions of SASER RTOS.

## **About this document**

This document is a working documentation for the embedded real-time operating system SASER RTOS (real-time operating system, RTOS) with virtualization of OSI L1-L7 network functions from Compositor Software. It includes a description and technical documentation for the SASER SAS48P4L.

#### **Audience**

This document assumes knowledge of the operation of Radio Navigation systems, Radars and software for work in the Ethernet network.

### <span id="page-3-0"></span>**1.Introduction**

Frequency modulation is designed to improve the purity of the transmitted signal in U.S. and North American telephone networks. The quality of the transmitted sound signal in the telephone line is the main interest of the author, as his specialty is television and Radio sound engineering. The objectives of studying the prototype of the Compositor NRTOS, which are given below, relate mainly to wired DSL (Digital Subscriber Line) communication. My task was to provide a preset system and the line of the Compositor NRTOS multiplexer. Over time, the project has grown into a full-fledged radio simulation studio. That is, it is a virtual radio station with multi-channel playlists, quality of service, simulated Ethernet protocols, created to study multi-channel routing on radio relay Ethernet stations.

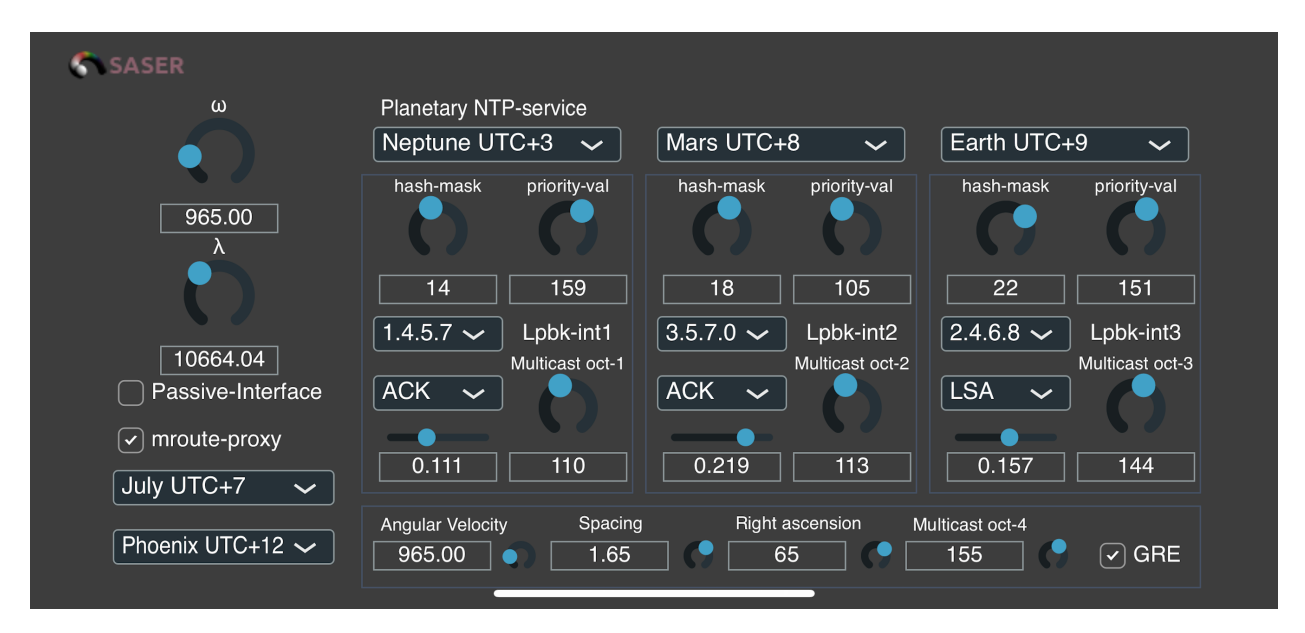

### <span id="page-3-1"></span>**2.Full-duplex transmission with OSI vRouter SAS48P4L**

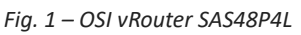

OSI vRouter SAS48P4L is designed specifically for the purpose of injecting routing tables and receiving ether from them. The main purpose of the virtual router is to include the required number of modulations and feeder combinations from already received and processed devices. The OSI vRouter SAS48P4L database contains device profiles based on their routing table.

#### <span id="page-4-0"></span>**2.1.Angular momentum**

For setting the angular momentum you can use the wavelength regulator of VLF (Very Low Frequencies) radiosignal λ and parameter *Right Ascension* in MTI section. You can set the network of a server by ω parameter.

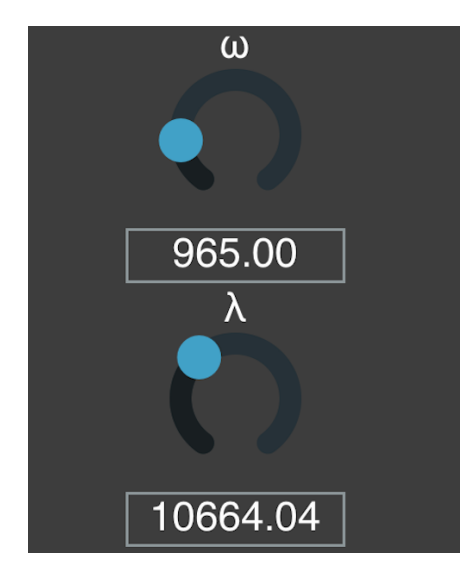

*Fig. 2 – Network parameters*

#### <span id="page-4-1"></span>**2.2.NTP-servers**

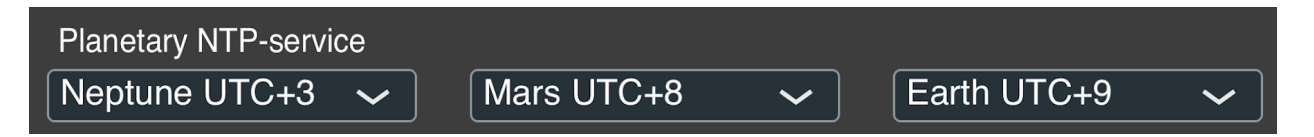

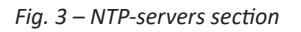

NTP-servers have names of 12 planets of Solar System. You connect not to a planet but to a named NTP-Server e.g. Mars. NTP-servers serve for navigation in distance-vector system. This deterministic navigation system uses division of three Euler angles rotation. Directly convertible to aerospace industry standard angles Roll, Pitch and Yaw. The twelve servers ascend to twelve VLF antennas located around the world. They run Omega navigation system infrastructure. These antennas uses the ionosphere property to pass the radiowaves coming by the certain angle (approx from 63 degrees of Right Ascension up to 85 degrees of Declination). This correspond to 16-17 hours of Right Ascension in USA and the same value in degrees for Declination in Russian Federation. This difference comes from the geographic placement of the two major countries, which use this navigation system (In Russia it is called Alpha, but interface is existentially the same). Compared to 4th loopback of Omega system, which set Right Ascension parameter, GPS system uses MTI (Multicast Tunnel Interface). This interface connects two points of Ethernet network deployed between antennas and allow for GRE (Generic Routing Encapsulation) tunnel right to antenna amplifier. Next to VLF-antenna amplifier there is a repeater, which multicast on maximum of 256 addresses. The number of multicast addresses set by *Multicast oct-4* parameter.

Each NTP-server is connected to it's own VLF antenna, that is why by setting different planetservers you are triangulating. This means you are trisecting the planesphere on three parts equal to the lengths of ( $\frac{1}{3}/4$ )a<sup>2</sup> × h (where a is a side of equilateral triangle and h is  $\lambda$ ). The side a is set by selecting a UTC (Coordinated Universal Time) zone where planet-server is situated and it is equal to hours of right ascension.

**Note:** when you refer to equilateral triangle you refer to antennas placement and not a servers placement. That is why side a is selected by dividing first NTP-server UTC value from the third one.

Triangulation is needed for the work of inertial navigation system based on virtual gyroscope, which is a part of SASER SAS48P4L software.

#### <span id="page-5-0"></span>**2.3.MTI-interface**

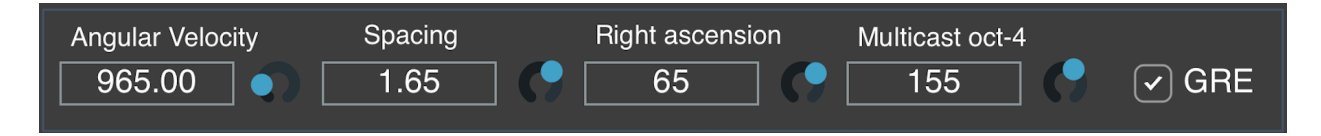

*Fig. 4 – MTI section (Multicast Tunnel Interface)* 

Auxiliary ether initiated by turning GRE (Generic Routing Encapsulation) on. It serves for proofing the signal outside the trunk on all OSI layers. For this the leakage is tested from synthesiser sequence into the chain of Schroeder chamber with two full-duplex channels. If you are hearing white noise, than the auxiliary ether is empty and you can safely organise trunk connection.

#### <span id="page-5-1"></span>**2.4.Stratum**

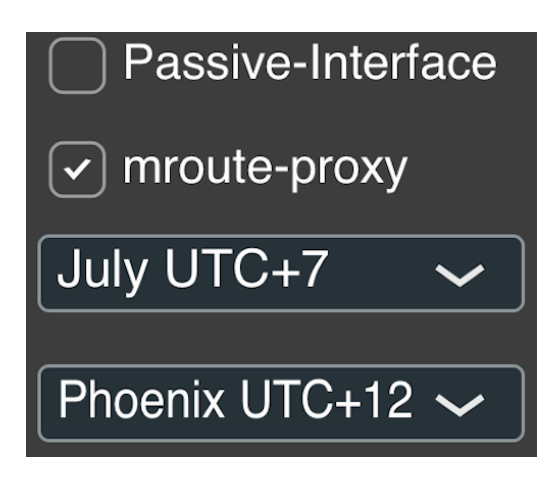

*Fig. 5 – Stratum*

Stratum is a meteo-ballon connection section. SASER SAS48P4L uses SAFRAN – SURFEX – EauDyssee – RAPID French geographical society meteo-ballons for up-time proxies.

The third parameter sets *Stratum* namely ballon, which operates during the month long operation cycle*.* They are named in accordance to 12 months of the year. And operate in different UTC zones during each month.

This parameter sets the level of authority of NTP (Network Time Protocol) signal. There are 12 authority levels from UTC+1 (the highest) to UTC+12 (the lowest).

The fourth parameter of Stratum section is: *Signal constellations*.

It is a terrestrial infrastructure of radio-repeater devices. There are 16 modulations in OSI vRouter SAS48P4L of 32768-CPFSK (Continuous-phase frequency-shift keying) capacity. Each table of modulation consists of 32768 points, forming modulation profile.

#### <span id="page-6-0"></span>**2.4.1.Mroute-proxy**

By turning *mroute-proxy* parameter on, you are connecting to a meteo-ballon. The ballon itself sends services to all descendant devices, which use SASER interface. After turning this parameter on, you are connecting to ionosphere floating meteo-ballons. Instead of passing the ionosphere this parameter subdivides the arc of the sky into quantised regions. The time servers situated on ionosphere plane are the most robust, because they are free of radio interference. One such ballon can multicast on a group of interfaces to sustain their services of mobile-phone connection to different terrestrial networks.

Using this parameter you can set up to 192 proxy-servers corresponding to the signal constellations of an encrypted moment of Solar System rotation. *mroute-proxy* on a terrestrial infrastructure is an IGMP-proxy (Internet Group Management Protocol). The number of devices in IGMP group is set by the *Multicast oct-4* parameter and directly related to GRE tunnelling. After sending the Omega telemetry hex code, which is set in three loopback channels, the proxy-service replies with information about participant, which it supports from other interfaces with *mroute-proxy* turned on. In such a way your routing profile is backed by several hundred devices. And in case your device will loose all it's routing information you can restore it by making a sky-swipe with *passive-interface* turned on. This way the device, which set up with *mroute-proxy* parameter becomes a host and not a vRouter.

When corresponding upstream interface set in interface as a proxy-service this interface can send different messages of MLD (Multicast Listening Device) protocol, send by it's listeners.

#### <span id="page-6-1"></span>**2.4.2.Passive-interface**

For learning a routing information sent by device to other routing devices in local network you can use *passive-interface* parameter.

When this function is on the automatic collision detection mode is active. When you reached a collision with neighbouring device you can turn the passive interface off and use the SASER UI (User Interface) to set network parameters manually.

**Note**: To scan the Ethernet for network devices faster use the angular momentum of *Right Ascension* parameter using ω regulator. Select the network port, corresponding to maximum cycle frequency of the device. The networks always correspond to numbers of outcoming ports of the machine. The higher the network number, the higher the angular momentum of the device.

For transmitting text messages into teletype network you should set a port in a range of 300-700 ω, which correspond to symbol composition of 20-40 words per minute.

#### <span id="page-7-0"></span>**2.5.Loopback-interface**

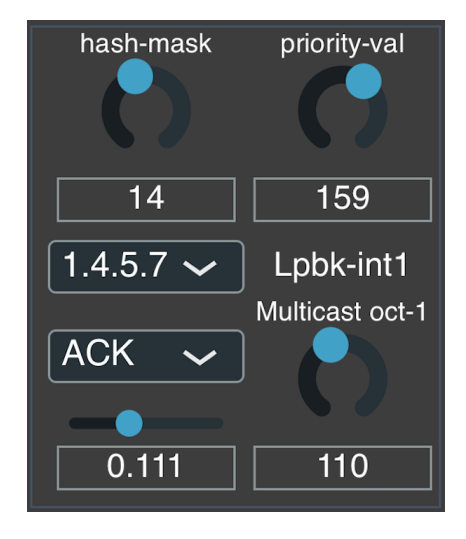

*Fig. 6 – Loopback-interface section* 

In SASER SAS48P4L there are three loopback-channels, which upstream to BSR routers in USA and European countries. These servers are parts of Omega navigation system infrastructure and SASER users can use them free of charge.

Unique global BSR is selected from BSR-candidates, which are set in interface from PIM-SM (Protocol Independent Multicast Sparse Mode) domain. This BSR builds and distribute RP (Routing Point) in a domain, to provide unique comparison.

Parameter *hash-mask* selects the deepness of modulation in bits from 0 to 32 bit. This parameter together with *priority-value* sets the wordlength in bit for three-letter emission key set by ASCII numbers. The *priority-value* is a 8-bit ASCII code. IP-address of BSR-router is selected in IP-address field. Lower is the field for packet selection.

To set hexadecimal Omega telemetry in SASER UI you need to do the following:

- 1. Set *hash-mask* parameter to 8-bit ASCII 256 symbols (correspond to UNIX rwxx-rwxx-rwxx 888 rights)
- 2. Set the hex value by setting decimal value for an ASCII symbol of it (use a comparison table) in *priority-val* parameter
- 3. Set the decimal value by looking corresponding hex value symbol in *Multicast oct-1-4* parameter.
- 4. SASER SAS48P4L converts the set word into hexadecimal format.

You can use only first 6 letter of English alphabet to compose a word for Omega telemetry. You can also use numbers in a range of 00-79.

#### <span id="page-7-1"></span>**2.6.Omega telemetry codes composition on SASER interface**

The telemetry code in the Omega navigation system consists of WAC and the Charlie-Bravo-Tango number, a three-letter abbreviation dialed from the ASCII character numbers. Each geographical area, in addition to the WAC, contains a three-letter code, which is put on the first letters of the name of the most famous inhabitants of this land.

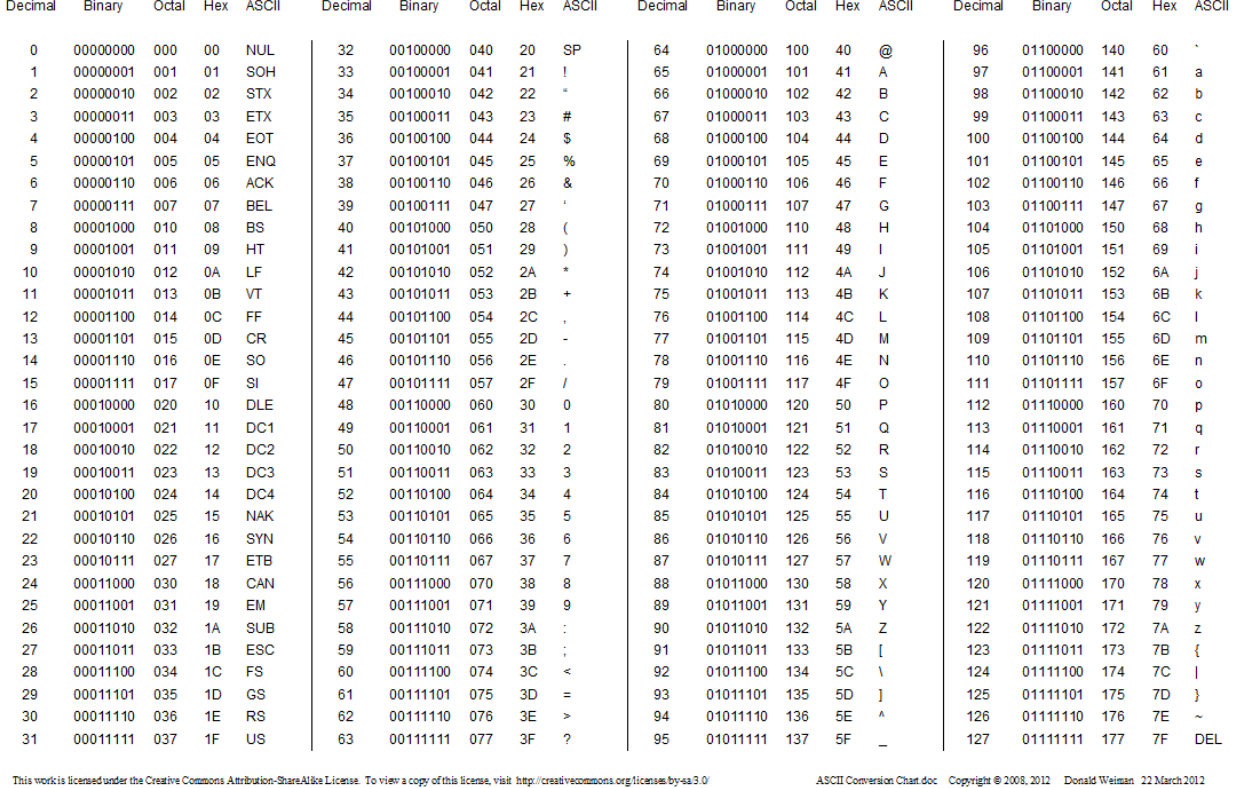

#### Decimal - Binary - Octal - Hex - ASCII Conversion Chart

*Fig. 7 – Decimal - Binary - Octal - Hex - ASCII conversion chart*

**Note:** The Bureau of Transport Statistics (BTS), as part of the U.S. Department of Transportation (US DOT), maintains a list of U.S. state and country codes called World Area Codes (WAC).

The request to find the object sending this telemetry is made as follows: the geographical area, the land number (WAC), the WAC Sequence ID-2 or initialising subscriber (three letter code), the name of the prominent inhabitant plus one of the 32 service characters in ASCII (for example, the service character Enquiry (ENQ)) composited in the SASER UI. Thus, the final line of the request looks like this:

400-403-40301-8765775

#### SASER RTOS

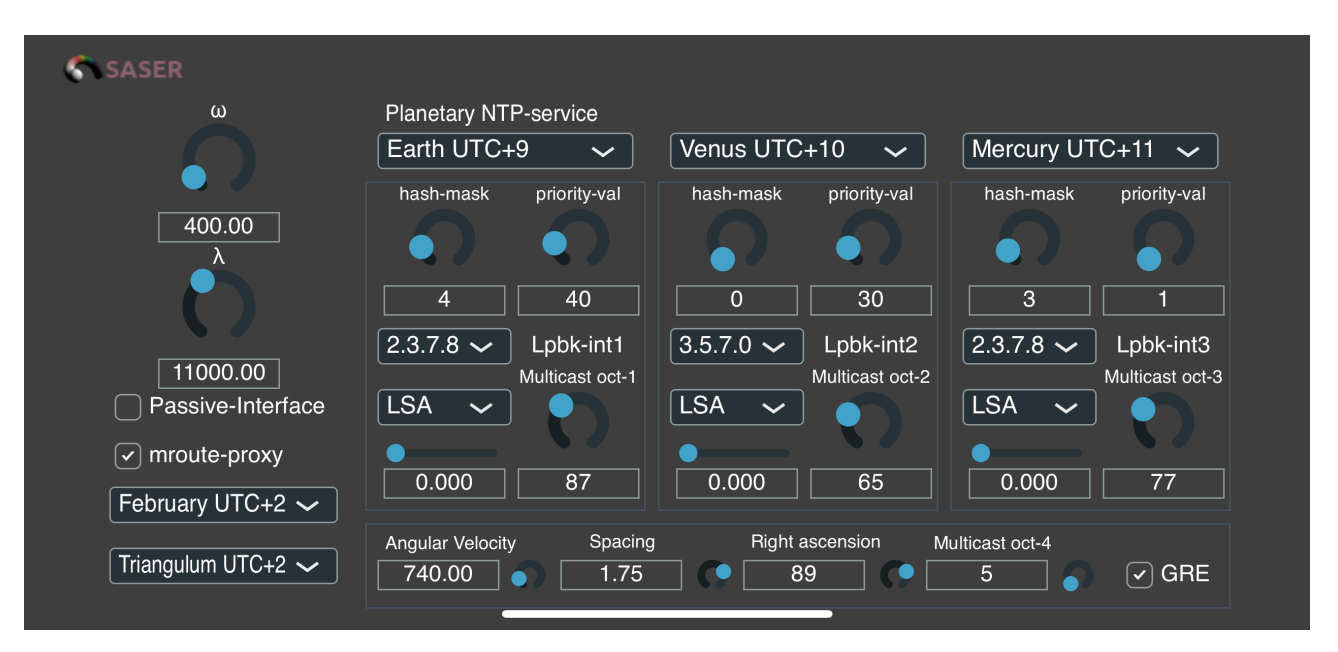

*Fig. 8 – US-400-403-40301-8765775 preset set up*

In this request, a WAM subscriber is dialed to the country of Austria.

**Note for Android users:** The product of the teletype request is a stream that is decoded by SASER and written via baudot RTTY to a dump saved to a .cmp file and containing an ASCII request of headerless information with PCM encoding. You can save this file with the request line name ending with .cmp extension (for example in previous request the file will look like US-400-403-40301-8765775.cmp). This dump contains information about the location of longrange aviation objects, or those using the VLF navigation (for example submarines).

#### <span id="page-10-0"></span>**2.7.Appendix 1: Micro-dumps using SASER on iOS**

- 1. Open your Sky Guide app
- 2. Open SASER app
- 3. Wait for three pings of SASER to complete<br>4. Switch to Sky Guide app while SASER is in
- Switch to Sky Guide app while SASER is in background
- 5. Choose a star for the dump
- 6. Set the SASER interface with parameters of the receiving subscriber by a previous guide on Omega navigation system
- 7. Set the *Right Ascension* as *Declination* for a given star if you are in Europe and *Right Ascension* in degrees if you are in USA, Latin America and China in SASER interface
- 8. Disable the *passive-interface* in SASER UI
- 9. Go to the dock and turn on the screen recording
- 10. Go to the Sky Guide and point your phone on the selected star with the help of a compass tracking
- 11. Record a minute of pure time of the dump
- 12. Sync video with iCloud to get synchronous rights
- 13. Edit the video and choose only the static image of the star without shakes of the frame
- 14. Press to save as new
- 15. Select the video and click share
- 16. Select the Export Audio command (from shortcuts, you need to create one in advance)
- 17. Save to iCloud in AIFF format
- 18. Synchronous micro-dump is ready